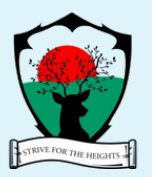

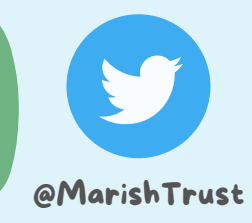

*[Twitter](https://www.wired.com/tag/twitter/) is where the latest news is shared and a place to chat with friends and colleagues.*

**Tweets -** the messages in Twitter - are all public by default.

**You can follow the latest news and activities of Marish Academy Trust @MarishTrust**

### The best way to learn about Twitter is to use Twitter!

## Marish Academy Trust Twitter Account

The official Twitter Account address is **@MarishTrust**

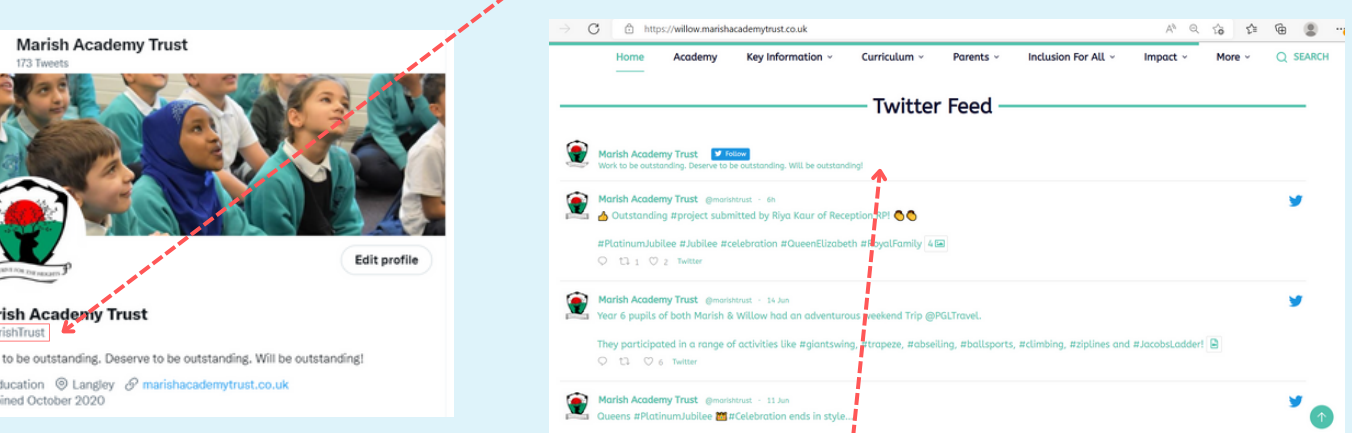

You can also find the Twitter feed at the homepage of the school website

To follow the school or any Twitter account, you will need to have your own Twitter account.

## How to follow us?

Mar Work 合B<br>回x

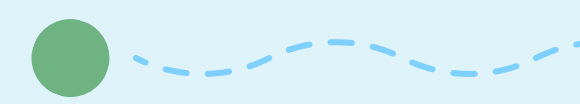

Twitter is [structured](https://www.wired.com/tag/twitter/) to **["follow"](https://www.wired.com/tag/twitter/)** rather than make [friends.](https://www.wired.com/tag/twitter/)

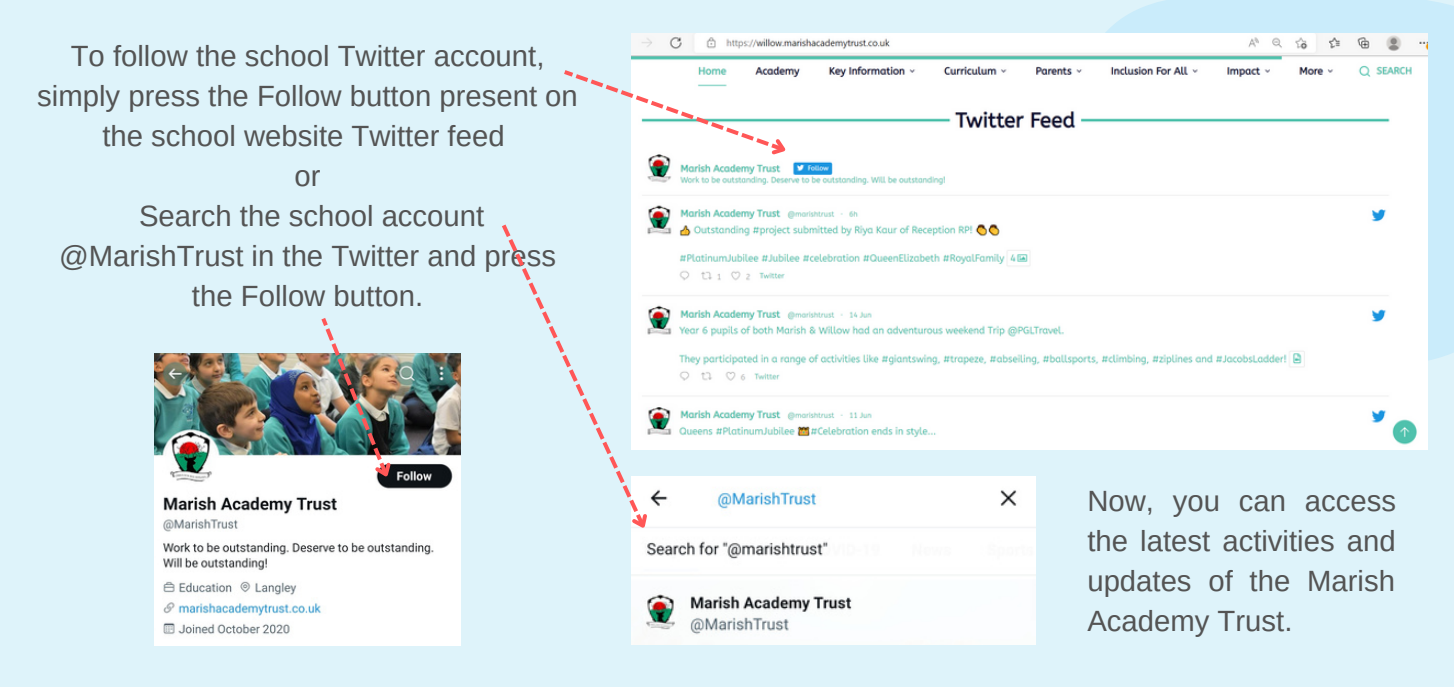

Follow the instructions mentioned below to create your Twitter account.

## Make a Twitter Account on your mobile

#### [Step](https://www.wired.com/tag/twitter/) 1[:](https://www.wired.com/tag/twitter/)

Download the Twitter app and enter your name and phone [number/email](https://www.wired.com/tag/twitter/) address.

#### [Step](https://www.wired.com/tag/twitter/) 2:

Enter in the [verification](https://www.wired.com/tag/twitter/) number[.](https://www.wired.com/tag/twitter/)

#### [Step](https://www.wired.com/tag/twitter/) 3:

Choose a strong [password.](https://www.wired.com/tag/twitter/)

#### [Step](https://www.wired.com/tag/twitter/) 4:

You can sync your [contacts](https://www.wired.com/tag/twitter/) at this stage or do it at a later stage by clicking "not now.

#### [Step](https://www.wired.com/tag/twitter/) 5:

You can now search for [interests.](https://www.wired.com/tag/twitter/) This will help Twitter suggest relevant profiles for you to follow.

#### [Step](https://www.wired.com/tag/twitter/) 6:

Twitter will provide you with some accounts you can follow based on your [interests.](https://www.wired.com/tag/twitter/) Select a few you like. [Step](https://www.wired.com/tag/twitter/) 7[:](https://www.wired.com/tag/twitter/)

You are [ready](https://www.wired.com/tag/twitter/) to go!

[Simply](https://www.wired.com/tag/twitter/) click on the blue button on the top right to tweet.

# Your First Tweet

Tweets are a maximum of 280 characters. There's loads you can say with 280 characters! Remember its a [conversation](https://www.wired.com/tag/twitter/) platform rather than long statements.

Try it and see what [comes](https://www.wired.com/tag/twitter/) back.

If you really want to say more, Twitter makes that easy. Once you have tweeted click the + button on the bottom right. This will string together a series of tweets where you can make a longer point. This is known as a ["thread."](https://www.wired.com/tag/twitter/)

You can add [still-images,](https://www.wired.com/tag/twitter/) videos or a gif to your tweets.

Hashtags are really interesting. Try them out and [experience](https://www.wired.com/tag/twitter/) how short tweets can become huge with the use of hashtags.

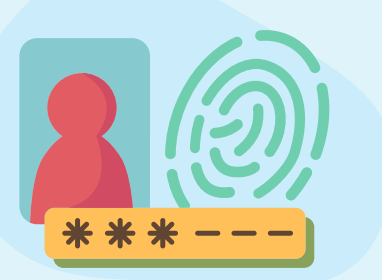

Its important that you are aware that everything on Twitter is PUBLIC BY [DEFAULT!!](https://www.wired.com/tag/twitter/)

If you want to make your account which allows you to [communicate](https://www.wired.com/tag/twitter/) and interact privately set your account to private[.](https://www.wired.com/tag/twitter/)

When you switch to a private account, you have to manually grant [permission](https://www.wired.com/tag/twitter/) to allow your friends to follow you.

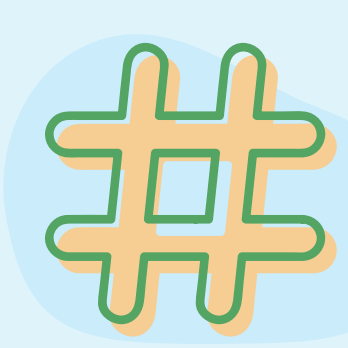

Privacy

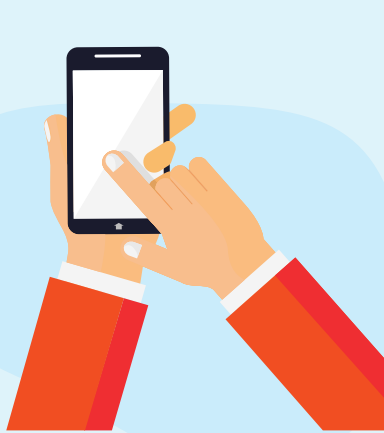